# **2019 - 2020 Team Firing Report CMP National Air Rifle Postal Nov 2019 – Feb 2020**

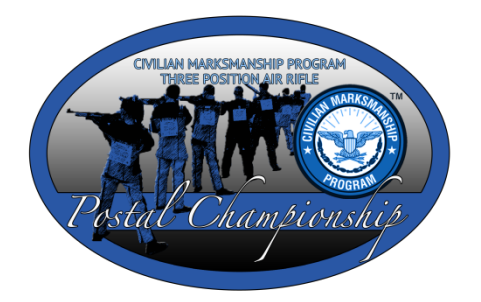

**INSTRUCTIONS.** This Firing Report is to be completed by the team coach after all athletes on your team finish firing the CMP Air Rifle Postal Competition. Be sure to complete and enclose this form with your unit's fired targets.

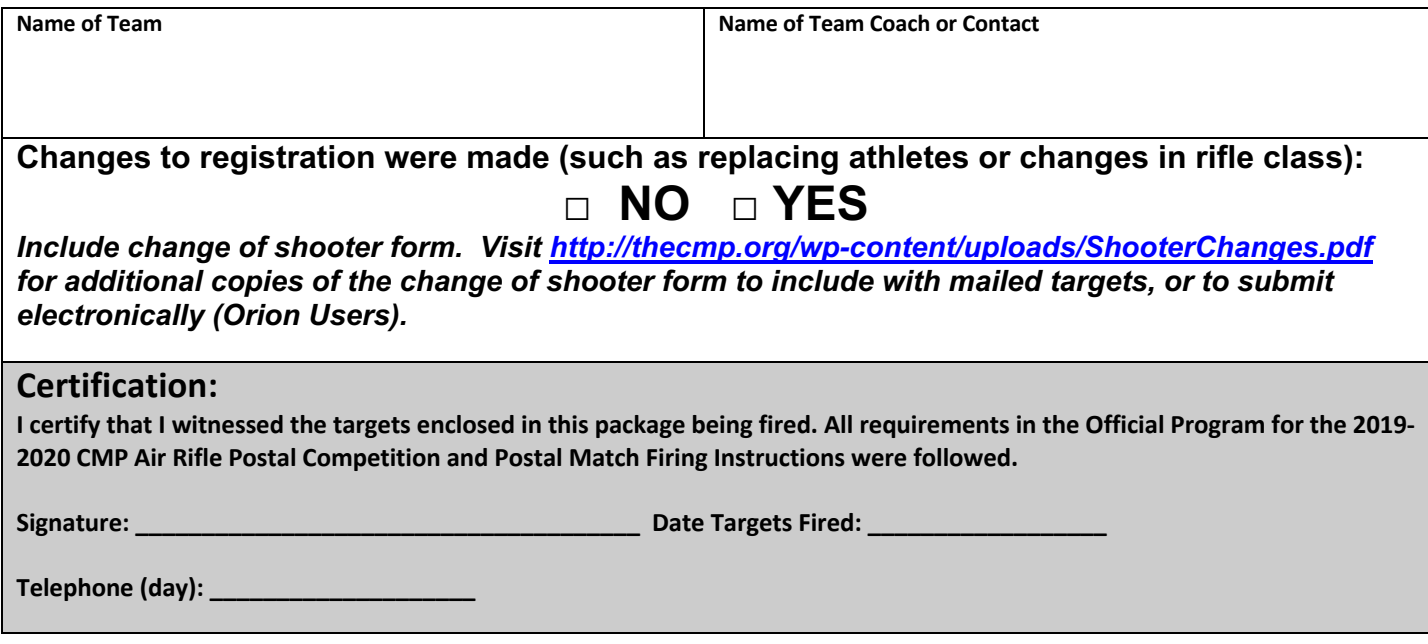

**Shipping Targets**. All official targets for your team should be forwarded to the CMP in one package. We recommend shipping via FedEx or UPS so that you have a tracking number. Please forward all fired official targets and this *Team Firing Report* to: *(additional pages are only required if you have substitutions or class changes)*

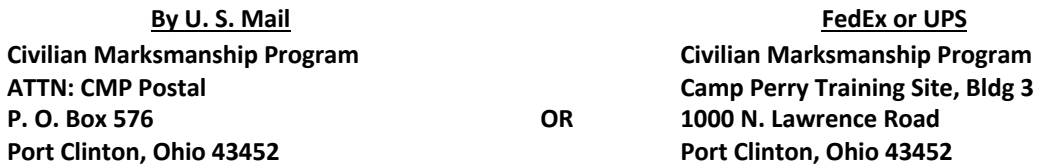

**Orion Users.** Teams that have access to the Orion Scoring System may send their targets to CMP electronically, and do not need to mail targets. To send targets to CMP, Orion users must do the following.

- o Update Orion to version with Cloud Backup
	- § To check if you have an updated license, click on Tools -> Cloud Backup Status. If it says provides a count of the number of files waiting to be backed up, you have the updated license. If it says "AccessDenied" your license needs to be updated.
- o Include the name of the school/club and "CMP Postal" in the match name.
- o Score targets.
- o Go to Match -> Export Results ->Share Match Directory -> with Civilian Marksmanship Program
- o Click "Yes" to send all match files and Target Images
- $\circ$  The process will take a few minutes. A green status bar will appear indicating the progress. Keep Orion open until you receive the confirmation message.
- o Visit *http://thecmp.org/wp-content/uploads/CMPTeamFiringReport.pdf to submit this form electronically or email a scanned copy to postals@thecmp.org.*

## **Firing Instructions**

Enclosed you should find the target sets that your team requested for the CMP Air Rifle Postal Competition.

#### **Before Firing the Postal Competition:**

- s **Check Targets**. Issue targets to each athlete. The targets will have their names and position printed on each target. There is no need to write additional information on the targets unless you are making a score notation (i.e. first sighting shot outside of scoring ring or double loads).
- s **Fire Postal Record Targets**. After making sure each athlete has the proper targets, the team may fire their postal targets by following these instructions. If you have any questions or require additional information, please contact CMP Competitions at 419-635-2141 or email, postals@thecmp.org.

#### **During Firing:**

- s **Firing Distance**. All firing must be done on a range where the targets are placed 10 meters (33 feet) from the firing line.
- s **Replacing Athletes**. If an athlete is unable to fire, and another will replace him/her, please fill out the change of shooter form found at: *http://thecmp.org/wp-content/uploads/ShooterChanges.pdf*. Also, draw a vertical line through the barcode on the right side of the target, cross out the athlete's name and print the athlete's name that did fire above. Do this on all three targets.
- s **Sighting Shots**. Competitors may fire as many sighting or practice shots as they wish during sighting stages. All sighting shots must be fired at the two bullseyes in the center of the target that are printed inside the oval guard ring and marked with an "SS." Any shot that strikes outside of the guard ring during sighters must be marked (instructor/coach may circle and write "SS" next to shot to indicate this.)
- s **Record Shots**. One record shot must be fired at each of the 10 numbered, record bullseyes on each target (10 records shots total). Any shot outside of the guard ring around the two sighting bullseyes must be counted as a record shot even if it does not hit the scoring rings on one of the record bullseyes. Fire 10 record shots on each of the three competition targets (30 record shots total). Do not fire more than 10 record shots on any of the three targets. If a shooter makes a mistake and fires two record shots at one record bullseye, leave another bullseye on that target blank so that there will still be no more than 10 total record shots on that target (there is no penalty for this for the first two times it is done in the 30-shot event).

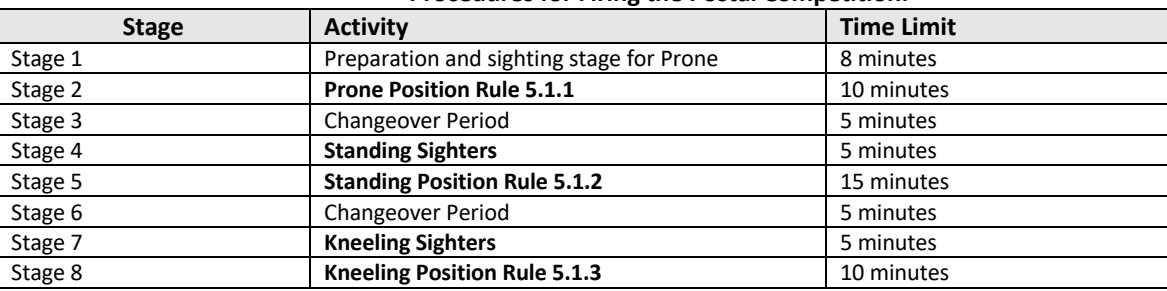

### **Procedures for Firing the Postal Competition:**

#### **After Firing the Postal Competition:**

- s **Checking Fired Scores**. After your athletes finish firing, you may wish to estimate the scores of their targets before sending them to the CMP for official scoring. If you do this, **do not use a scoring gauge (plug) to check shot values**. The insertion of a scoring gauge may distort the shot holes and cause a false reading by the scoring system. You may use an *Eagle Eye*™ or scoring template (overlay) to aid you in estimating target scores. When checking the fired targets, everyone should handle the targets by edges; do not touch the shot holes.
- s **Returning Targets**. When unit firing is complete, the team contact must complete the *Unit Firing Report*, place all fired postal record targets and *Unit Firing Report* in an envelope and forward the complete package to CMP (address on back of these instructions). Alternatively, teams that have access to the Orion Scoring System are encouraged to send their targets to CMP Electronically. This will eliminate the need to mail your targets. Orion is able to send targets and match files directly to CMP. **ALL TARGETS MUST BE RECEIVED (NOT POSTMARKED) AT CMP HEADQUARTERS BY FEBRUARY 1, 2020.**
- s **Scoring and Results.** The CMP will score all targets and post all scores in ranked results lists on the CMP website at ct.thecmp.org/2020CMPPostalResults. Protests of shots will be handled in accordance to rule 8.5.5 of the *National Standard Three-Position Air Rifle Rules*. Protests can be made by phone at 419-635-2141 or e-mail postals@thecmp.org.